# **BooksWBilling**

### Bank Feeds/Merchant Services are Not Working

QuickBooks is tightly integrated with Internet Explorer (IE), so when bank feeds and Merchant Services are not working correctly it is *usually* due to the loss of the TLS Settings in (IE)

You can fix this yourself. There are to options to launch IE from QuickBooks, each are pretty simple.

#### **Option 1:**

For those who have installed the Books N Billing Application

- **Go to your Books N Billing Programs folder and open Books N Billing - Internet Explorer.**
	- Then go to the Internet Options and set the following tabs: (Visual Assistance on Page 3)
		- Advanced: Scroll down to the SSL and TLS settings and tick all of the SSL and TLS settings
		- Click OK, close Books N Billing Internet Explorer
		- Go back to QuickBooks and all should be working again.
			- $\perp$  MAC Users, simply open Internet Explorer from the Remote Applications.

#### **Option 2:**

Open IE from within QuickBooks for the session you are working.

#### **Go to Vendors, and click on the website of any Vendor.**

- If you don't have a website in a Vendor record, just add one. I just go to the first vendor in my list, edit the vendor and add a website. Any website will do. Then, I click on the Website address and it launches Books N Billing - Internet Explorer.
	- Then go to the Internet Options and set the following tabs: (Visual Assistance on Page 3)
	- Advanced: Scroll down to the SSL and TLS settings and tick all of the SSL and TLS settings
	- Click OK, close Books N Billing Internet Explorer
	- Go back to QuickBooks and all should be working again.

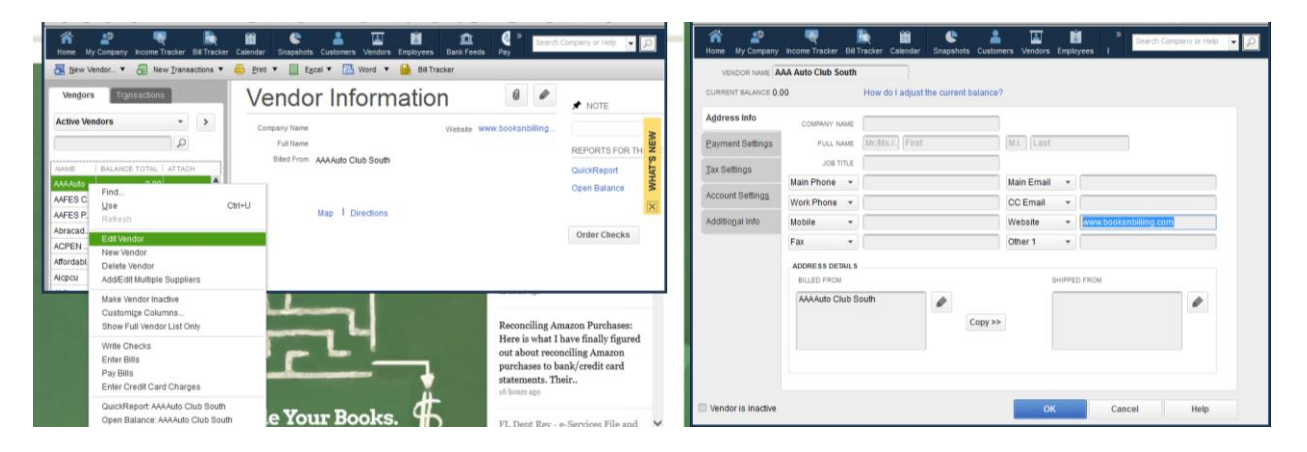

## **Books Billing**

## Bank Feeds/Merchant Services are Not Working

 $\triangleright$  Internet Options is located on the far right hand corner and looks like a gear.

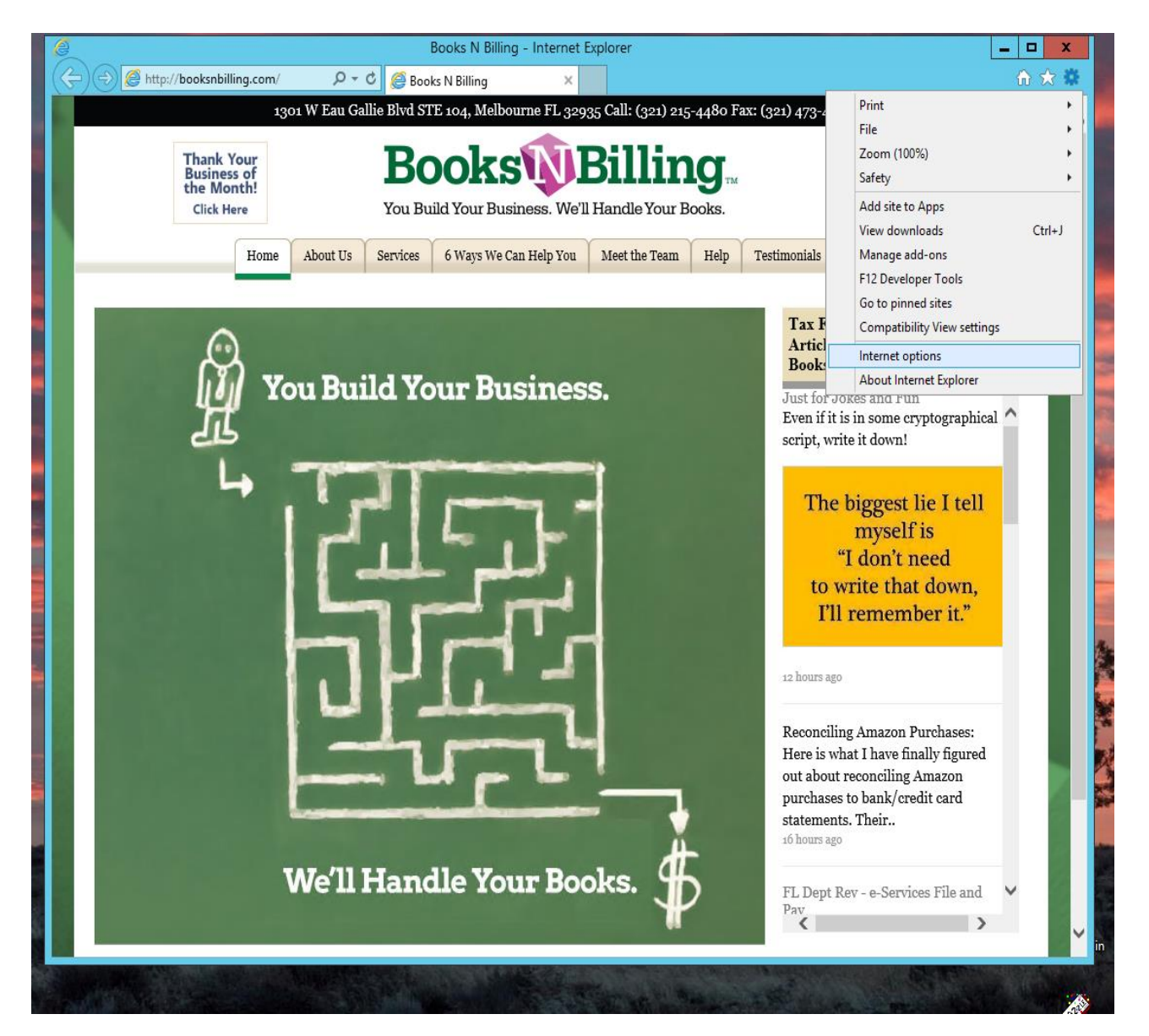

# **BooksWBilling**

## Bank Feeds/Merchant Services are Not Working

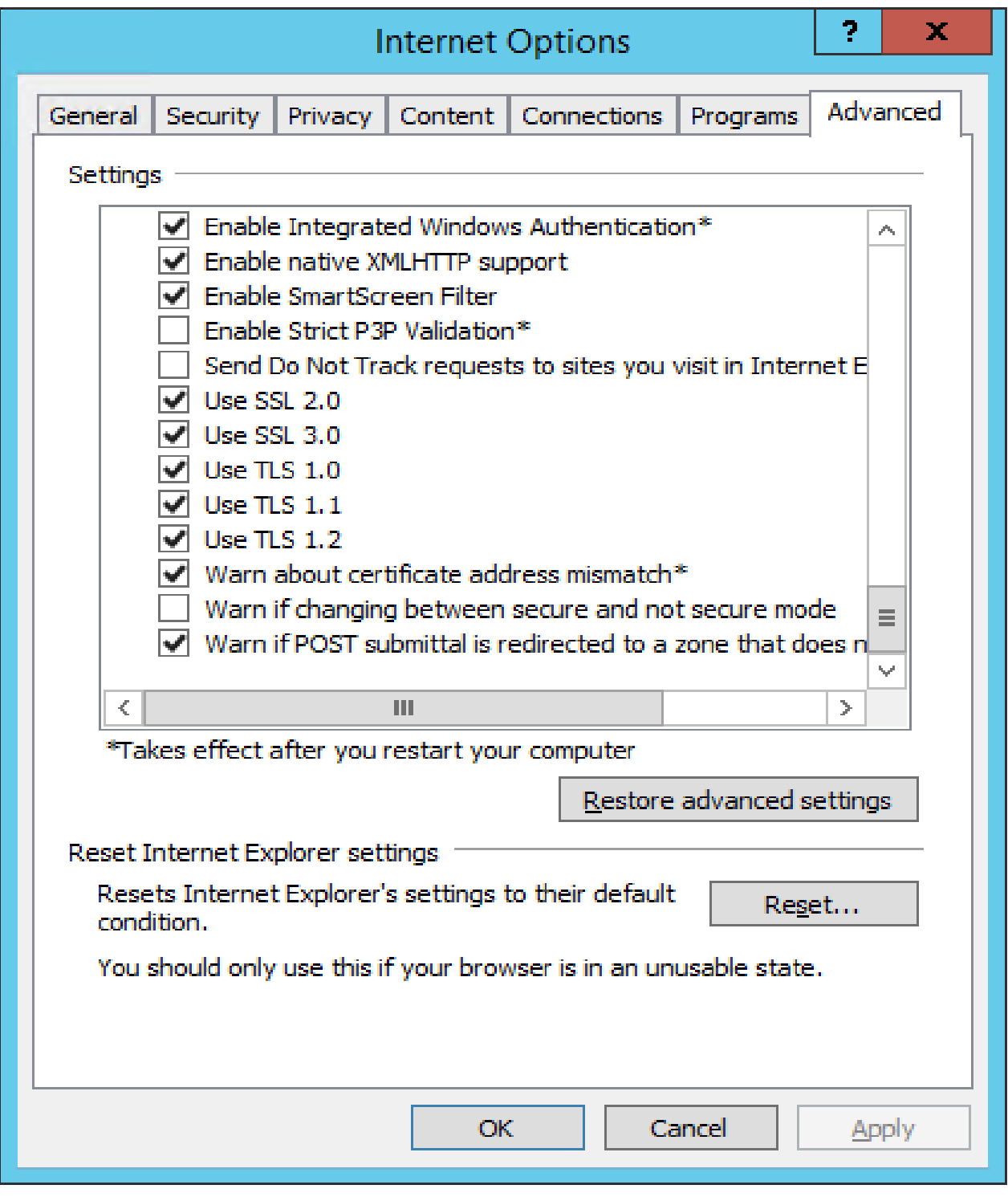